## [Як увійти в особистий кабінет і навіщо це](https://faq.comfy.ua/authorizing/) [робити?](https://faq.comfy.ua/authorizing/)

Актуально на 20.05.2024

Comfy

Щоб увійти до особистого кабінету на сайті [COMFY](https://comfy.ua/ua), знайдіть вгорі сайту «Увійти», введіть свій номер телефона та вкажіть код підтвердження, який отримали в SMS-повідомленні.

Якщо впродовж хвилини код у SMS не надійшов — перегляньте повідомлення від COMFY у Viber та Telegram.

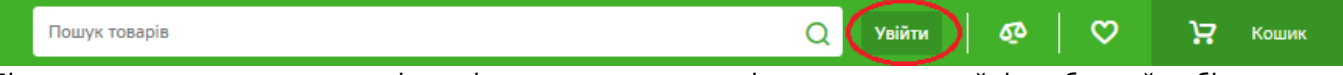

Після того, як ви вкажете код із повідомлення, для вас відкриється на сайті особистий кабінет, а разом з тим — додаткові можливості та корисні функції  $\mathbb{G}$ .

Як увійти до особистого кабінету, якщо не приходить пароль в SMS?

Вхід за допомогою Google або Facebook — це чудовий спосіб авторизації для тих, хто не хоче очікувати додаткових повідомлень та витрачати час на введення коду  $\bullet$ .

Якщо у вашому браузері вже проведено авторизацію в Google чи Facebook — тоді тисніть на відповідну кнопку і вже за мить ви авторизуєтесь на сайті COMFY .

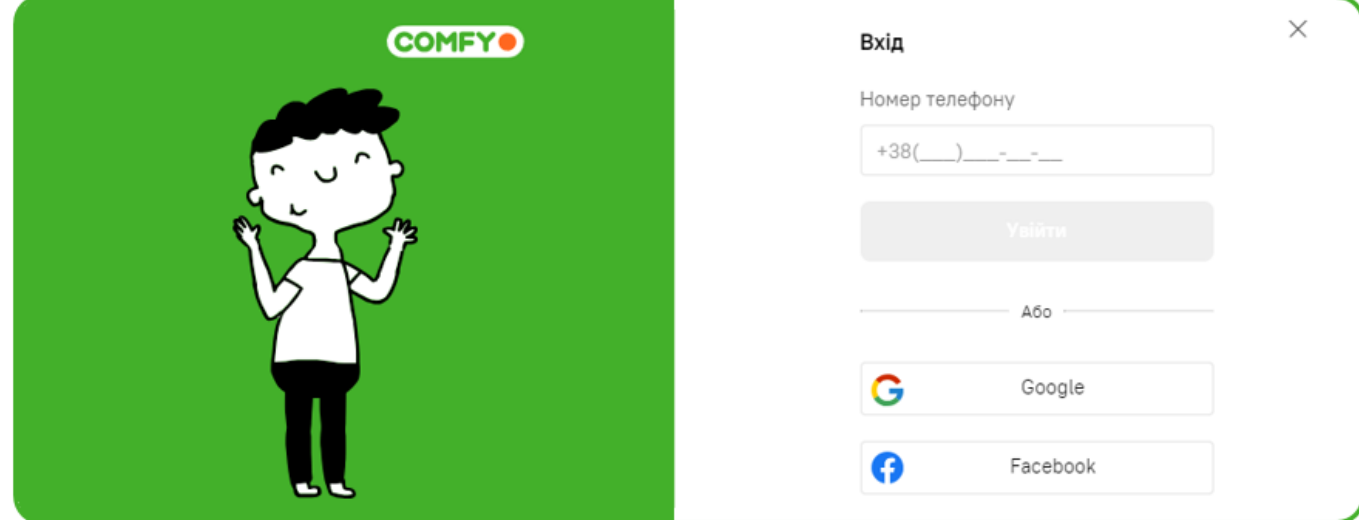

Клієнти, які увійшли до особистого кабінету (авторизувались на сайті), мають можливість:

- переглядати історію покупок;
- відстежувати статус замовлень, їх вартість, спосіб та дату отримання  $\mathcal{G}_i$
- скасовувати свої замовлення у разі необхідності;
- дізнаватись кількість доступних бонусів;
- перевіряти наявність купонів на знижку та дізнаватись коди цих знижок;
- додавати товари до обраних та порівнювати  $\mathcal{C}$ ;
- стежити за обраними товарами, постачання яких очікується;
- створювати групи з улюблених товарів і тих, які бажаєте придбати;
- бачити свої коментарі та питання, опубліковані на сайті;
- повертатись до переглянутих товарів;
- змінювати особисті дані.

Визначити, на якому етапі перебуває ремонт товару, також можна в особистому кабінеті.

Для цього номер вашого «Акту приймання-передання» необхідно ввести код у відповідне поле на сайті .

Також на сайті бажано відразу вказати місто і пошук товарів стане ще простішим:

– місто або населений пункт, в якому ви перебуваєте, потрібно буде вказати лише один раз і

надалі сайт його запам'ятає;

– наявність товарів, які ви переглядаєте на сайті, теж відображатиметься саме для вашого міста;

– способи отримання товару та можливість доставлення також за замовчуванням

пропонуватимуться відповідно до міста, яке ви вказали на сайті .

А ви вже перевірили, скільки цікавого так корисного можна знайти в особистому кабінеті [COMFY](https://comfy.ua/ua)? Гайда авторизуватись!